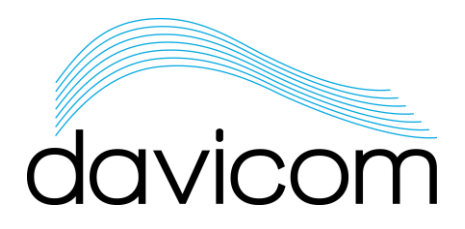

## Lightning Detector DVLD-1

The DVLD-1 is designed to give advance warning of the presence and approach of potentially hazardous lightning activity in the vicinity of a transmission site.

It uses a sophisticated statistical algorithm to provide an estimation of the distance to the storm and to reject potential man-made disturbers.

When connected to a Davicom Remote Monitoring and Control Unit\*, it can be used to switch to an auxiliary power source (UPS) or to temporarily shut down critical equipment during a thunderstorm.

The DVLD-1 has a fully isolated (2500Vrms) 4-wire RS-485 interface and it is provided with the Davicom USB-RS485LD USB to RS-485 adapter. The DVLD is powered from the Davicom unit USB port and is provided with a 15-meter long waterproof Cat5E cable.

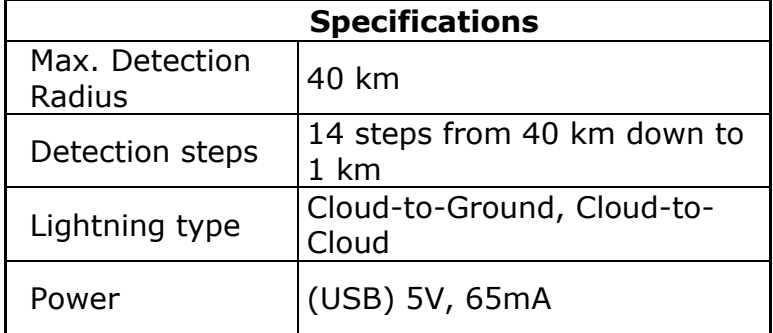

\*requires firmware version 5.54 or higher.

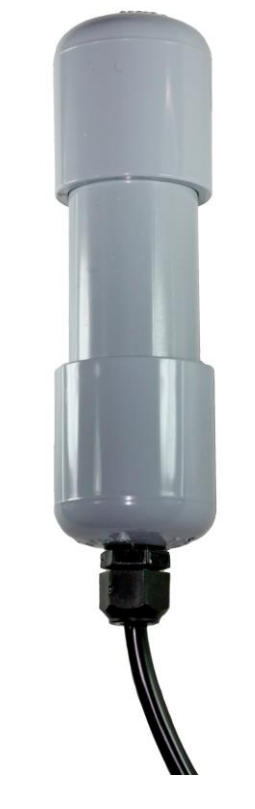

DVLD-1: Outdoor lightning probe

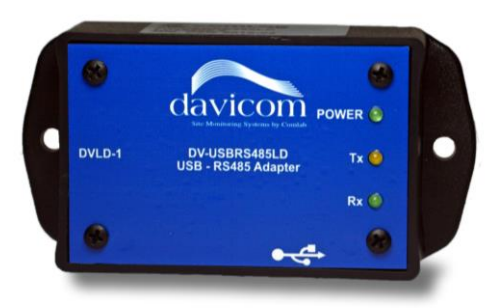

USB-RS485LD: USB to RS-485 adapter

## Intelligent Site Monitoring t. 1.418.682.3380 | f. 1.418.682.8996

[www.davicom.com](http://www.davicom.com/)

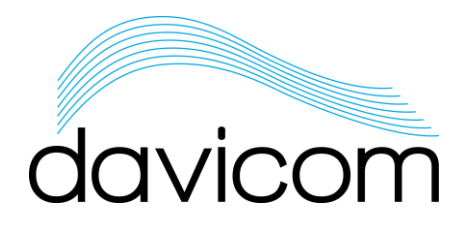

## **INSTALLATION AND CONFIGURATION**

1. You must install the DVLD outdoors and secure it to a wall or post using the PVC clamp provided with the unit (or Tie-Wraps). The DVLD must be installed vertically so that the cable exits from the bottom of the unit. We recommend that the sensor be installed at a height of at least 6' from the ground and at a distance of at least 12" from a metallic structure. We do not recommend installation directly on the transmission tower.

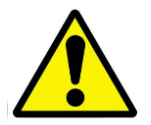

For safety and optimum detection performance, make sure that the Davicom unit is properly grounded.

- 2. Run the DVLD cable from the probe to the interior of the building.
- 3. Secure the USB-RS485LD to the equipment rack or panel.
- 4. Connect the DVLD cable to the connector labeled DVLD-1 on the USB-RS485LD.

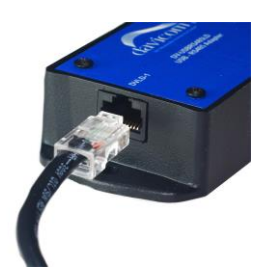

5. Connect one end of the USB cable to the USB connector on the USB-RS485LD.

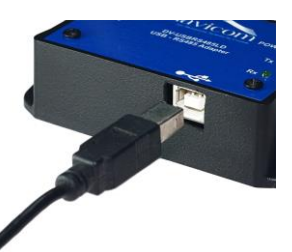

6. Connect the other end of the USB cable to the USB connector located on the rear panel of the Davicom unit.

- 7. Log-On to the Davicom unit using the Davlink software.
- 8. In the Davlink software, go to the configuration menu by clicking on the configuration icon **S** or select *Unit* from the main menu and *Unit Configuration* from the dropdown list.
- 9. Click on *Devices*. Next, click on the *Davicom Expansions* tab and finally click on the *DVLD* tab.

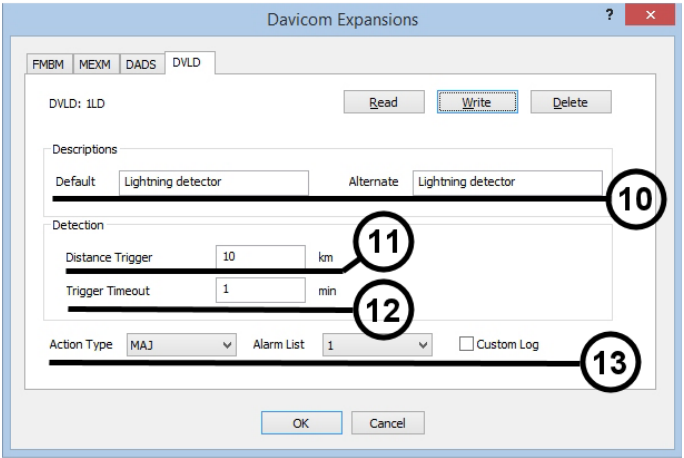

- 10. If necessary, change the Default and Alternate text descriptions.
- 11. Set the Distance Trigger parameter to any value between 5 km and 40 km. Lightning activity outside this range will not be logged. Default value is 10 km.
- 12. Set the Trigger Timeout (delay before returning to normal conditions after the last detected lightning activity). Default value is 10 min. Note that **this is in addition** to the 17 minutes delay that is internal to the DVLD.
- 13. Select the Action Type, the Alarm List number and check the Custom log box if the alarms need to be logged.
- 14. Click OK and confirm the changes.
- 15. Use the 1LD01 flag with logical operators in Davlink's workspace to perform actions when lightning activity is detected. Refer to Davicom's Reference manual for more details.

## Intelligent Site Monitoring t. 1.418.682.3380 | f. 1.418.682.8996

[www.davicom.com](http://www.davicom.com/)

© Comlab inc. 2020. All rights reserved. Printed in Canada.